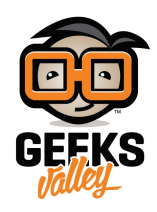

## [لعبة](https://geeksvalley.com/en/tutorial/makeblock-whac-a-mole/) Whac-A-Mole

سنقوم في هذا المشروع ببرمجة لعبة Whac-A-mole المسلية من خلال استخدام عصا التحكم و RGB وحساب النقاط وعرضها على وحدة عرض segment-7

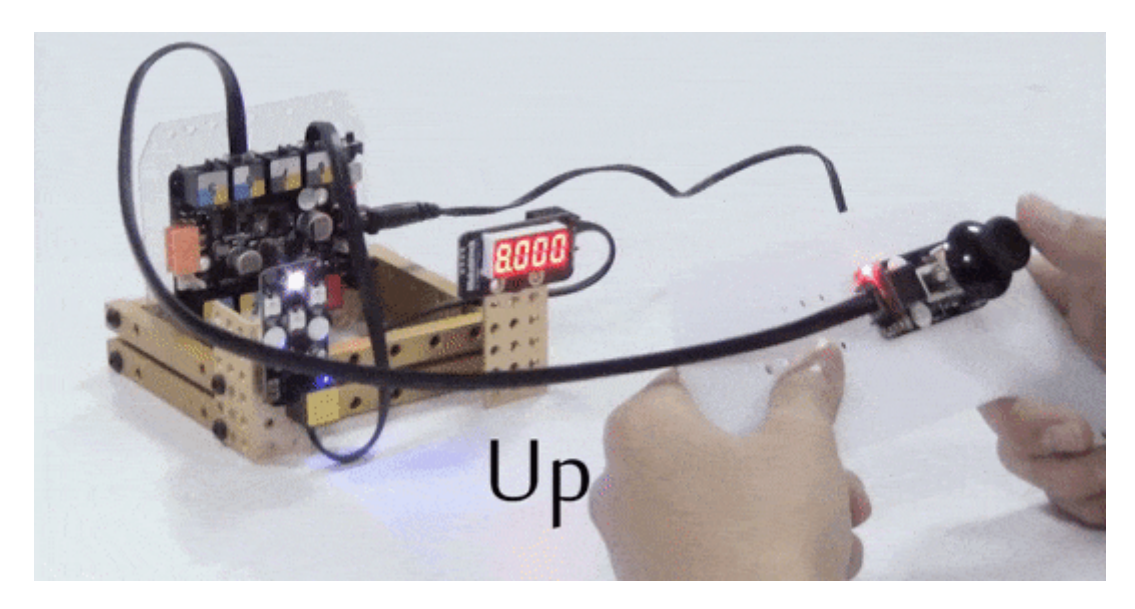

الأدوات المطلوبة

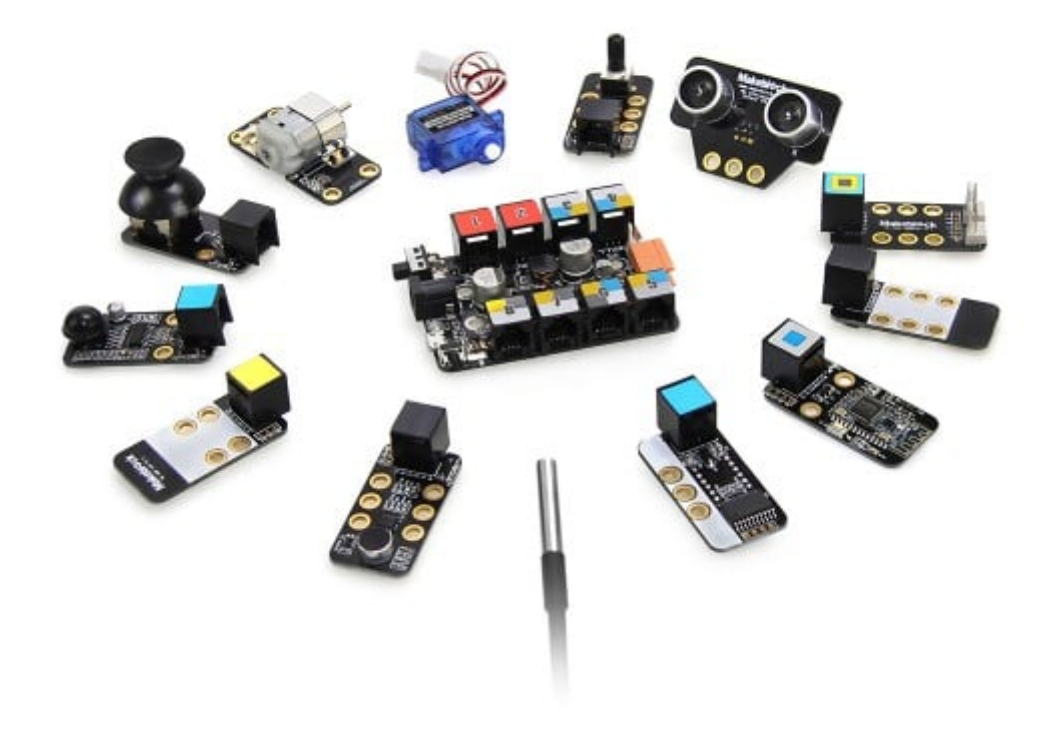

Inventor Kit

القطع المستخدمة

سنستخدم في هذا المشروع القطع التالية:

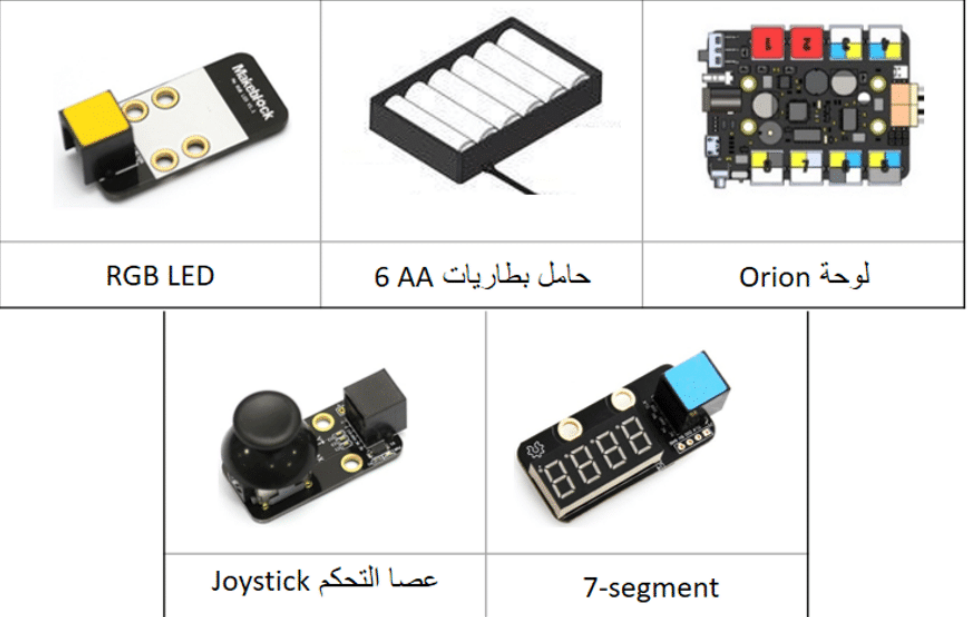

طريقة التوصيل

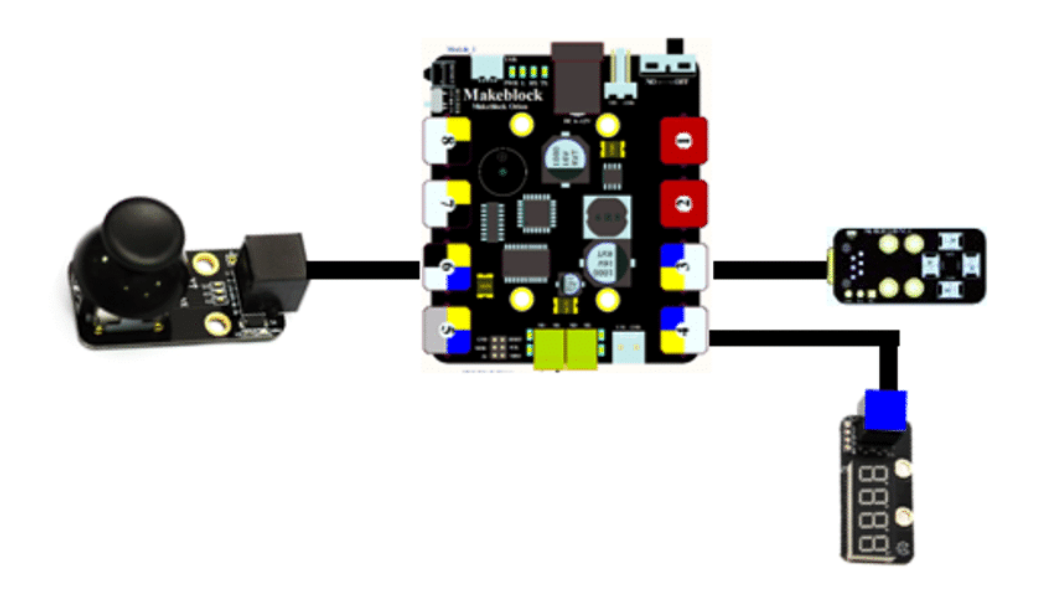

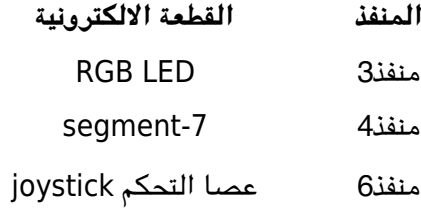

## الفكرة البرمجية

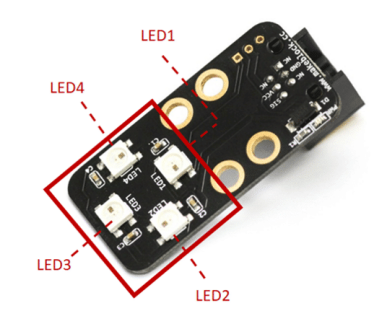

تحتوي وحدة RGBعل 4 LED سنقوم ببرمجتها لتتم إضاءتها عشوائيا وبشل سريع ، ونلاحق هذه الإضاءة عبر عصا التحم، عند توافق توجيه العصا باتجاه LED المضاءة يتحول لونها من الأزرق إلى الأحمر وتسجيل نقطة تظهر على وحدة عرض 7-segment

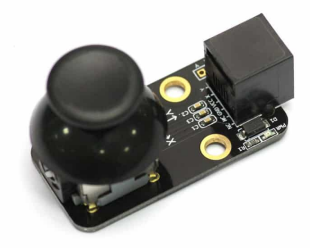

تتحرك عصا التحكم في اتجاهات مختلفة ، نحتاج لاختبارها وتحديد القيمة التي تعطيها في كل اتجاه .

نقوم بتوصيل عصا التحم باللوحة Orion ف المنفذ 6 واستخدام الكود التالى لعرض القراءة على الشاشة

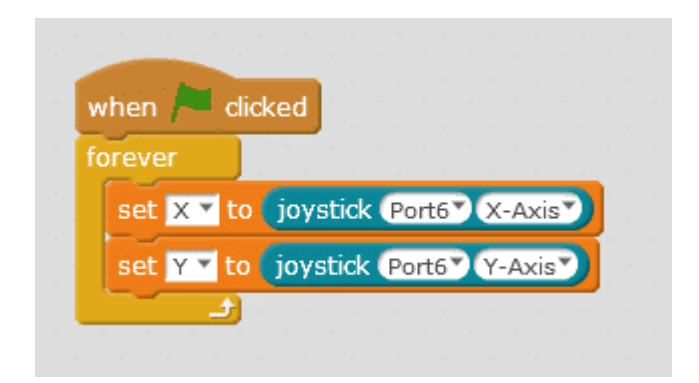

قم بتحريك عصا التحكم فى اتجاه Y أعلى وأسفل وفى اتجاه X يمينا ويسارًا وتسجيل القيمة التى تعطيها فى كل اتجاه لنستخدم هذه القيم في برمجة اللعبة

4/9

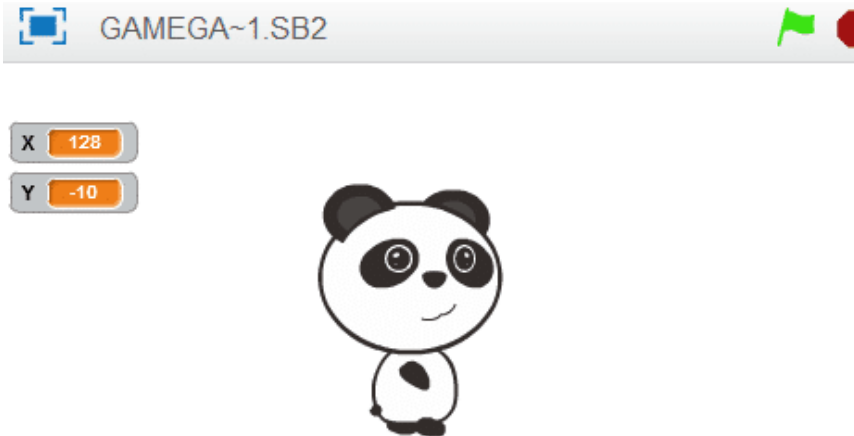

برمجة المشروع

سنحتاج بداية لانشاء 4 متغيرات

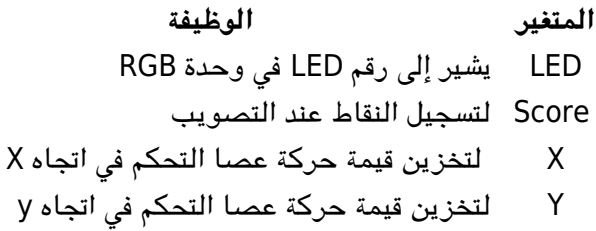

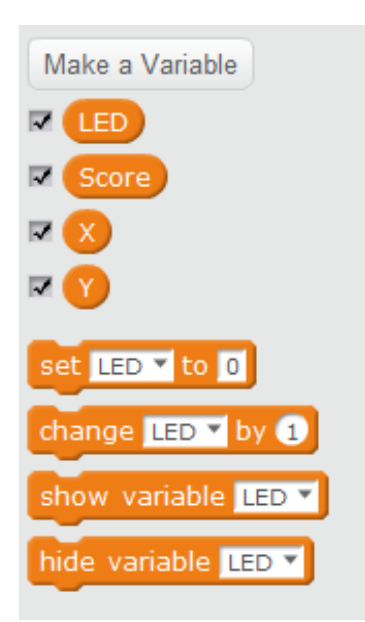

نبدأ الكود بتعيين قيمة RGB LED وحدة segment-7 على قيمة 0 وتعيين العداد عل 0

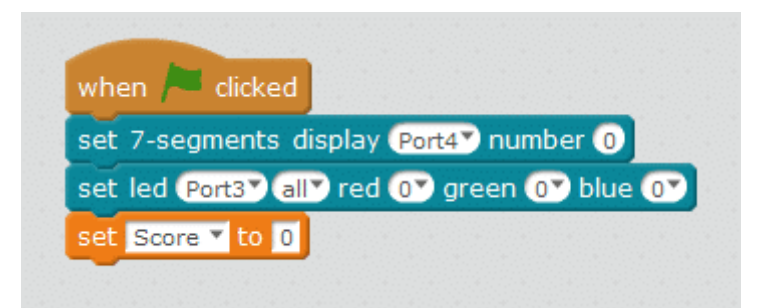

داخل حلقة Forever

نقوم بتعيين المتغير LED بحيث تتغير القيمة بصورة عشوائية من 0 – 4 وفق عدد LED أو من 8-0 لتقليل سرعة التغير ف الإضاءة ثم نضع أمر إضاءة LED بحيث تضاء حسب الرقم العشوائ كل مرة

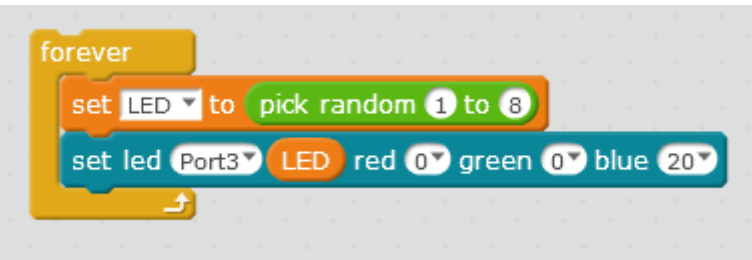

نقوم بتعيين المتغيرين X و Y عل حركة عصا التحم Joystick

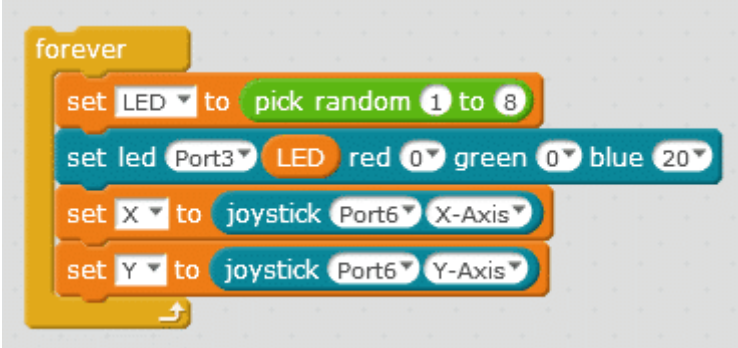

نستخدم جملتين شرطيتين if ..then

بحيث إذا كانت قيمة LED تساوي 1 (أي 1LED مضاءة)

وتم تصويب عصا التحكم في اتجاه LED (نضع قيمةY وفق القيمة التي حصلنا عليها عند اختبار عصا التحكم)

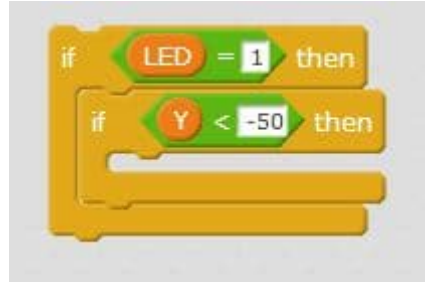

نضيف الأمر بحيث تتغير الإضاءة من أزرق إل أحمر

set led **Port3V** LED red 60V green 0V blue 0V

وتسجيل نقطة في المتغير Score

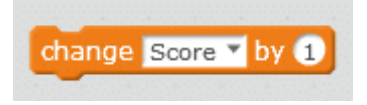

وعرض عدد النقاط على وحدة segment-7

set 7-segments display Port4<sup>y</sup> number Score

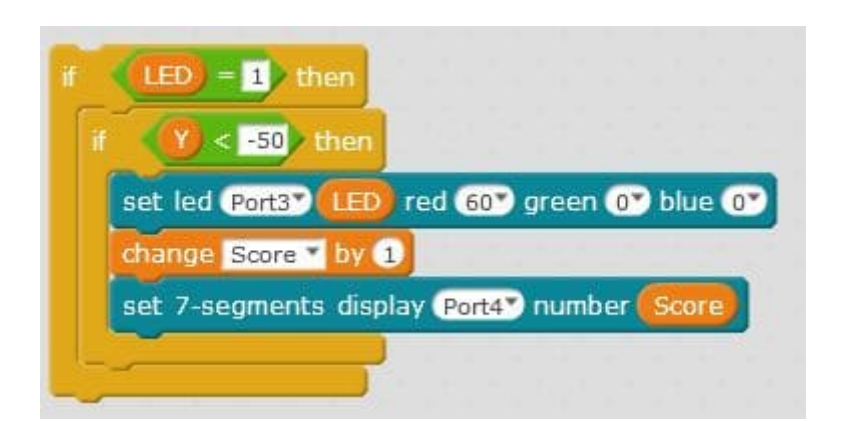

يتم كتابة الأكواد للاتجاهات و LED الأخرى بنفس الطريقة مع وضع القيم المناسبة

قم بالإطلاع على الكود كاملا :

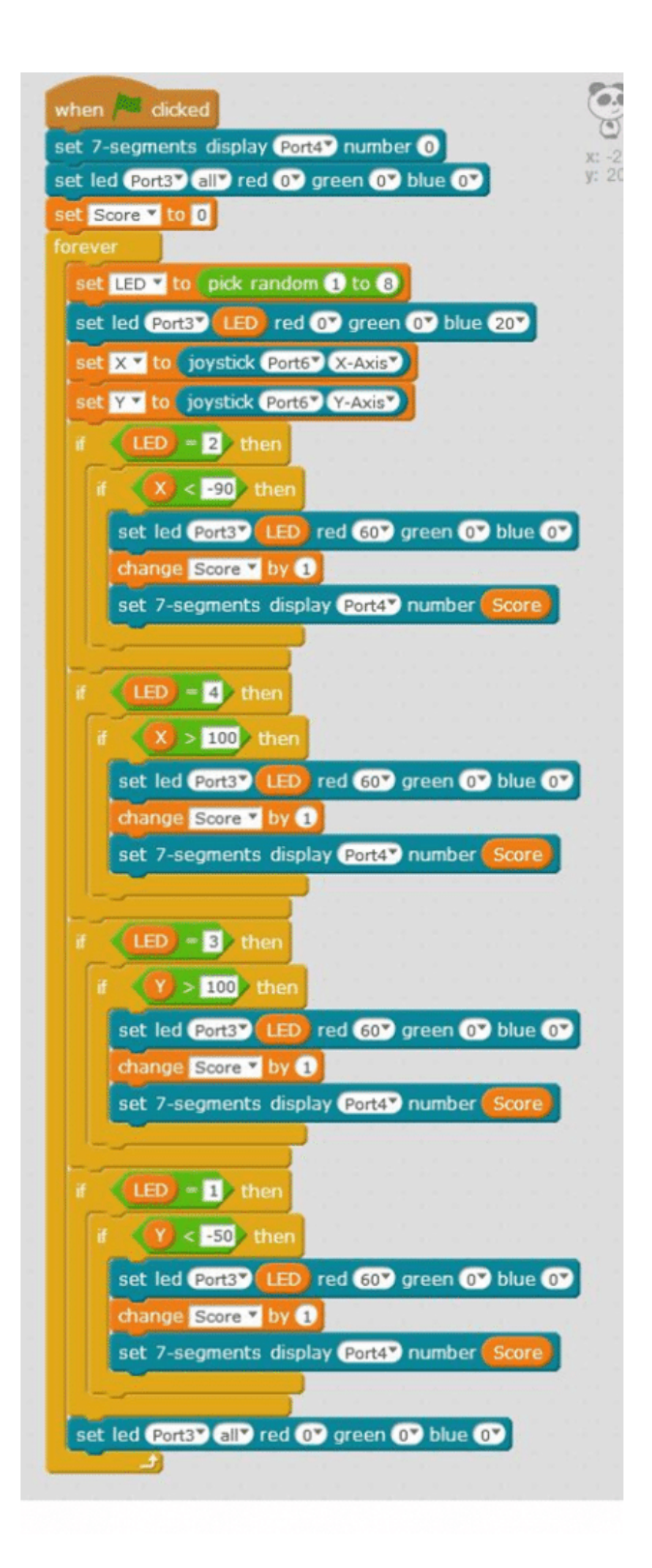

وللمزيد من المعلومات حول الكود يمكنك مراجعة درس [جولة حول الأوامر البرمجية.](https://geeksvalley.com/tutorial/mblock-programming-blocks/)